# **How to Format Academic Papers in Microsoft Word - 2022**

The Modern Language Association or MLA format is such a kind of formatting and citation style that is utilized in professional and academic circles. The MLA format is a uniform and consistent form of formatting which can be utilized easily by each understudy and professional.

There are many manuscripts for beginners which consist of the guidelines for MLA formatting. It is exceptionally simple to involve the MLA citation in MS word or other word processing programming. There are different methods in the MS world that can be utilized in MLA formatting.

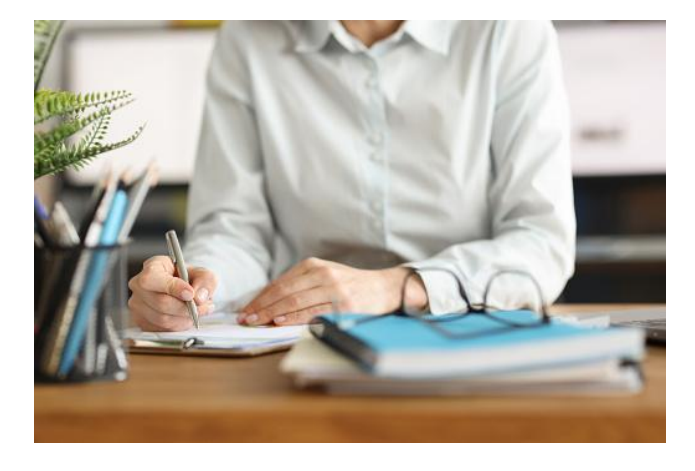

[Professional](https://sharkpapers.com/) writing assistance service is available on different online websites which understudies can use to get their desired paper. It is not difficult to cite or format a paper according to MLA style. There are many quick approaches to formatting in MS word. You can involve different easy routes in MS word to format a paper according to MLA style. Some of the MS word alternate routes to format the paper in MLA style quickly are as per the following:

## **Apply Style**

Each scientist does not like to utilize a formatting style in the paper which is not something worth being thankful for. It is in every case more efficient to utilize a formatting style than manual formatting. There are different alternate routes that can be utilized in the MLA formatting on single or multiple sections.

Alternate way for the ordinary style Ctrl+ Shift  $+ N$ 

Alternate way for the list of projectile Ctrl+ Shift + L

Alternate route for Heading 1 in MLA Ctrl+ Alt+ 1

Alternate route for Heading 2 in MLA Ctrl + Alt+ 2

Alternate route for Heading 3 in MLA Ctrl+ Alt+ 3

You can choose the MLA formatting style from the Apply Styles dialog box by using the alternate route Ctrl+ Shift+ S.

#### **Change Font Size**

There are two different kinds of adjustments of the size that can be made in the word.

The easy route to increase the size of the text by 1 is Ctrl  $+$  ]. The size of text can be diminished by 1 by using Ctrl + [. The chosen text can be increased to the following biggest point size by using Ctrl + Shift + >. The chosen text can be diminished to the littlest installed point by using Ctrl + Shift + <.

If you lack the opportunity and energy to write your assignment, you ought to hire a [professional](https://sharkpapers.com/) essay [writer.](https://sharkpapers.com/)

## **Section Spacing**

If you do not have a lot of time to change the design and format it is extremely handy to utilize easy routes to add space and improve the readability of the text.

The 12 points of the room can be applied or taken out from the above section by using Ctrl  $+$  0. 1.5 spacing can be applied to the ongoing section by using Ctrl + 5. Double spacing can be applied to the ongoing passage by using  $Ctrl + 2$ .

If you lack the capacity to deal with the research you might hire a [personal](https://sharkpapers.com/) essay writer to write your proposition.

#### **Transfer Formatting**

Format painters have many militant and committed tricks however this trick offers more than this painter. This trick will remember the format you are involved till the finish of your paper in the word session. If you want to apply different formatting attributes at the same time this trick can be utilized.

The format of the chosen text can be copied by using Ctrl  $+$  Shift  $+$  C. The copied format can be applied in the new session by using Ctrl + Shift + V.

### **Eliminate Applied Format**

If you want to eliminate the applied format to transfer it into MLA one alternate way can be utilized. The person formatting can be transferred into the default character style by using Ctrl + Spacebar.

The section formatting can be eliminated by using Ctrl  $+$  Q. If you lack the capacity to deal with formatting and know nothing about the easy routes for MLA formatting then an online service is the answer. I frequently request to write my essay to the [professional](https://sharkpapers.com/) writer of the writing company to finish the work within time.